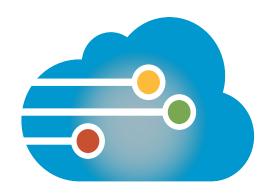

## Infinedi Tips for Sending Claims from a Mac Computer

Most MAC Practice Management Software should be compatible with Infinedi as long as the following requirements are met.

The first step is to confirm with your Practice Management Software that you can export claims into a file, in a format that Infinedi can accept. Infinedi will accept:

- Print Image format that is exported as a text file(.TXT)
- ANSI X12 837 Professional/Institutional format. (PDF format is NOT an acceptable format.)

Infinedi does offer and support our proprietary transmission software (Connect2Infinedi), however it is for the Windows Operating System only. MAC users have overcome this hurdle by installing Windows Emulation Software on their MAC computer. This will allow your system to imitate the Windows environment and install Connect2Infinedi. Your Practice Management Software support should be able to help you with this, or you can access the following links for more information.

http://store.apple.com/us/browse/guide/windows http://www.apple.com/findouthow/mac/#windowsmac

Once Connect2Infinedi can access the exported claims from the Practice Management Software, transmission of the file is effortless.